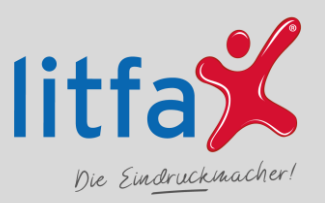

# **FAQ – Häufig gestellte Fragen**

## **PERSONALISIERTE ZAHLUNGSVERKEHRSVORDRUCKE**

### **Ihre Vorteile**

✔ Bequem und zeitsparend: Bestellung von Zahlungsverkehrsvordrucken von zu Hause aus

✔ Individuelle Gestaltung: Möglichkeit zur individuellen und neutralen Gestaltung der Vordrucke

✔ Schnelle Lieferung: Bestellungen können noch am selben Werktag versendet werden

✔ Vielfältige Zahlungsmöglichkeiten: Bezahlung per Paypal, Lastschrift,

Kreditkarte, Giropay, Rechnung\*, SOFORT oder Vorkasse möglich

✔ Große Auswahl: Neben Zahlungsverkehrsvordrucken auch TAN-Generatoren und Geldverpackungen bestellbar

### **So einfach geht Ihre Bestellung**

- (1) Wenn Sie etwas bestellen möchten, klicken Sie einfach auf den Button "Jetzt bestellen". Dann werden Sie zum Online-Shop der Firma Litfax GmbH weitergeleitet, wo Sie Ihre Bestellung aufgeben können.
- (2) Wählen Sie den Vordruck aus, den Sie möchten. Passen Sie ihn nach Ihren Wünschen an oder legen Sie ihn in den Warenkorb. Geben Sie Ihre Rechnungs- und Lieferadresse ein und überprüfen Sie dann Ihre Bestellung. Wenn alle Informationen richtig sind und Sie die Zahlungsmethode ausgewählt haben, klicken Sie einfach auf den Button "Jetzt kostenpflichtig bestellen".
- (3) Bitte befolgen Sie die Anweisungen des Online-Bezahlverfahrens, um Ihre Zahlung abzuschließen.
- (4) Nachdem Sie Ihre Bestellung aufgegeben haben, bekommen Sie eine E-Mail mit einer Bestätigung Ihrer Bestellung und Ihrer Rechnung.
- (5) Ihre Bestellung wird jetzt für den Versand vorbereitet. Sie wird an den Versanddienstleister übergeben und dann an die Adresse geliefert, die Sie als Lieferadresse angegeben haben.

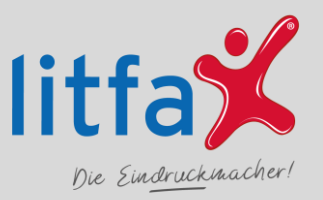

# **FAQ – Häufig gestellte Fragen**

## **PERSONALISIERTE ZAHLUNGSVERKEHRSVORDRUCKE**

### **Antworten zu häufigen Fragen zur Online Bestellungen von Zahlungsverkehrsvordrucken und Produkten**

#### **Was sind die Kosten für die Zahlungsverkehrsvordrucke?**

Im SHOP können Sie sehen, wie viel die Vordrucke und Artikel kosten und wie hoch die Versandkosten sind. Je nachdem wie viele Sie bestellen, können Sie auch einen Rabatt bekommen.

#### **Welche Zahlungsmöglichkeiten stehen mir zur Verfügung, um die bestellten Artikel zu bezahlen?**

Sie können auf verschiedene Arten bezahlen. Sie können im Voraus bezahlen, mit Paypal, per Lastschrift, mit Ihrer Kreditkarte, mit Giropay, Sofort oder per Rechnung\* bezahlen.

#### **Wann genau können mit der Lieferung ihrer Bestellung rechnen?**

Wenn Sie wissen möchten, wie lange es dauert, bis ein Artikel geliefert wird oder wie lange es dauert, bis er bearbeitet wird, schauen Sie einfach auf der Seite des Produkts nach. Dort finden Sie alle Informationen dazu.

#### **An welche Adresse möchtest Sie die Ware gesendet haben?**

Sie können die bestellte Ware zu Ihnen nach Hause liefern lassen, egal ob Sie in Deutschland oder im Ausland wohnen. Wenn die Ware ins Ausland geschickt wird, fallen zusätzliche Versandkosten bezahlen an.

#### **Wie können Sie ihre Bestellung stornieren? Ist dies möglich?**

Sie haben ein Produkt versehentlich oder falsch bestellt, dann können Sie mit unserer Storno Funktion den Auftrag oder die Position stornieren. Hierzu gehen Sie in Ihren Shop unter: "Ihr Konto" - "Bestellstatus / Historie" und suchen sich anschließend den Auftrag den Sie bearbeiten möchten.

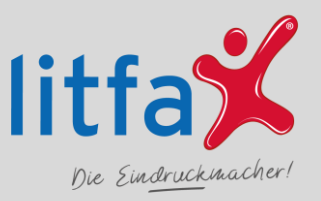

# **FAQ – Häufig gestellte Fragen**

## **PERSONALISIERTE ZAHLUNGSVERKEHRSVORDRUCKE**

Sie haben nun die Möglichkeit, solange der Bestellstatus "NEU" ist, Ihre Bestellung vollständig zu stornieren und die einzelne Bestellposition zu stornieren.

Sollten Sie die einzelnen Positionen nicht sehen, dann nutzen Sie unter "Details" den Button "+" und Ihnen werden die Positionsdaten angezeigt.

Ihr Bestellstatus der Position ändert sich anschließend in "STORNO".

#### **Haben Sie Probleme mit Ihren bestellten Vordrucken? Oder haben Sie Fragen zu Ihrer Bestellung? Wen können Sie kontaktieren, um Hilfe zu erhalten?**

Wählen Sie oben unter "Info-Center" den Bereich "Kontakt". Im Kontaktformular wählen Sie den Bereich "Reklamation" und füllen Sie alle Felder (Pflichtfelder) vollständig aus, mit Angabe des Bestellcodes / Bestellnummer und klicken dann den Button "Nachricht absenden".

Die Reklamationsfrist beträgt 30 Tage nach Versanddatum.

#### **Wer genau ist eigentlich ihr Vertragspartner?**

Sie treten in einen verbindlichen Kaufvertrag mit der renommierten Firma Litfax GmbH ein.